# Anybus Comunicator(ABC) Explicit メッセージによる Explicit メッセージによる Ethernet/IP と Ethernet/IP と バーコードリーダーの接続

Version: A01

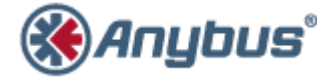

エイチエムエス・インダストリアルネットワークス株式会社 〒 222-0033 神 奈 川 県 横 浜 市 港 北 区 新 横 浜 3-19-5 新横浜第2センタービル 6F TEL: 045-478-5340 FAX: 045-476-0315

> URL www.anybus.jp

EMAIL セ ー ル ス :jp-sales@hms-networks.com サ ポ ー ト :jp-support@hms-networks.com

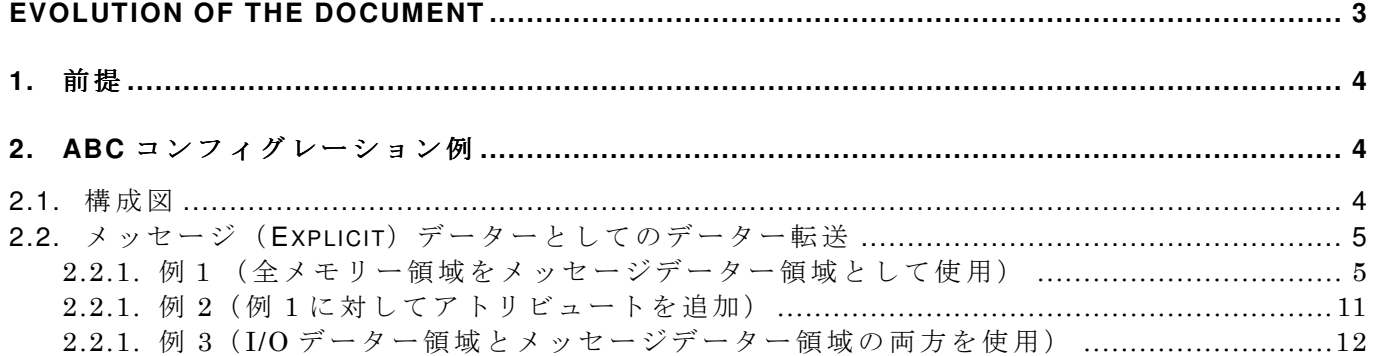

HMS JAPAN document. DUPLICATION or DISCLOSURE PROHIBITED without prior written consent.

#### **EVOLUTION OF THE DOCUMENT**

Issue Date Author Motive and nature of the modifications A01 2011/09/06 KAH First release.

This document contains: 16 pages.

#### **1.** 前提

本ドキュメントは、"Anybus Comunicator(ABC)サイクリックデータによる Ethernet/IP とバー コードリーダーの接続"ドキュメントをベースに Explicit メッセージ転送に必要な部分のみを記 述しています。 よって、本ドキュメントを使用する前に "Anybus Comunicator (ABC)サイクリッ クデータによる Ethernet/IP とバーコードリーダーの接続"で基本的な ABC の設定を理解した上 で御使用をお願い致します。

#### **2. ABC** コンフィグレーション例

## **2.1.** 構成図

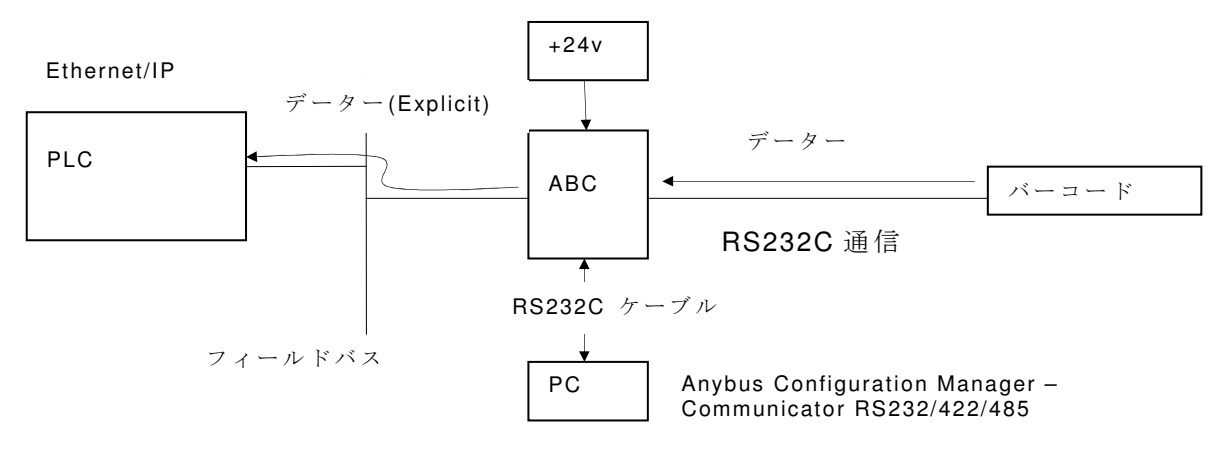

### 2.2. メッセージ (Explicit) データーとしてのデーター転送

先に" Anybus Comunicator (ABC) サイクリックデータによる Ethernet/IP とバーコードリーダー の接続"ドキュメント、及び"User Manual Anybus® Communicator™ for EtherNet/IP" ドキュメ ント、特に"Parameter Data Input Mapping Object, Class BOh"、"ClassB1h"、及び"AppendixA" 項を理解後、本ドキュメントを御使用下さい。

#### **2.2.1.** 例1(全メモリー領域をメッセージデーター領域として使用)

"Anybus Comunicator(ABC)サイクリックデータによるEthernet/IPとバーコードリーダーの接続 の"フィールドバス側の設定"の項に従ってフィールドバスの設定を行います。その後、IO Size を"User Defined"にし、"IO Size in"を0にします。これは IO データー入力としては使用し ないで、入力データーの全領域がメッセージデーター領域となることを意味します。

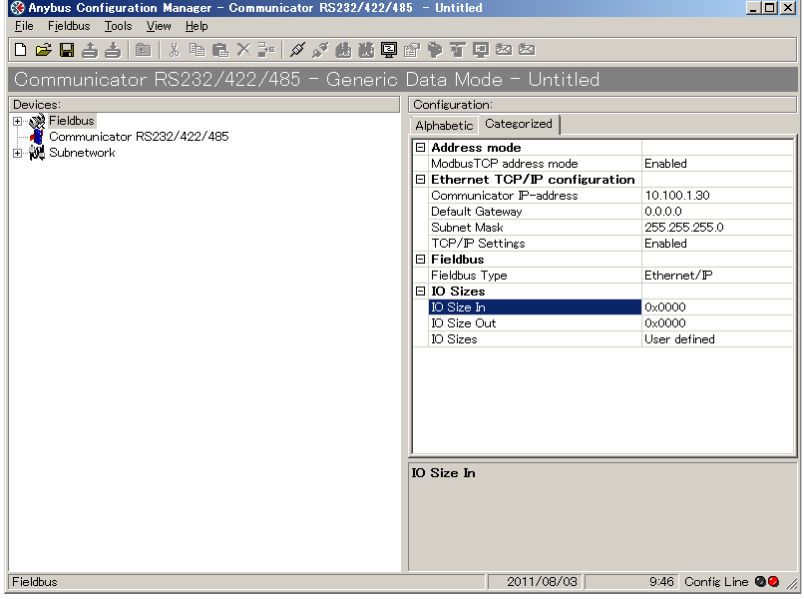

" EndInit"で 右 ク リ ッ ク 、 "Insert New MailBox"を 選 択 。

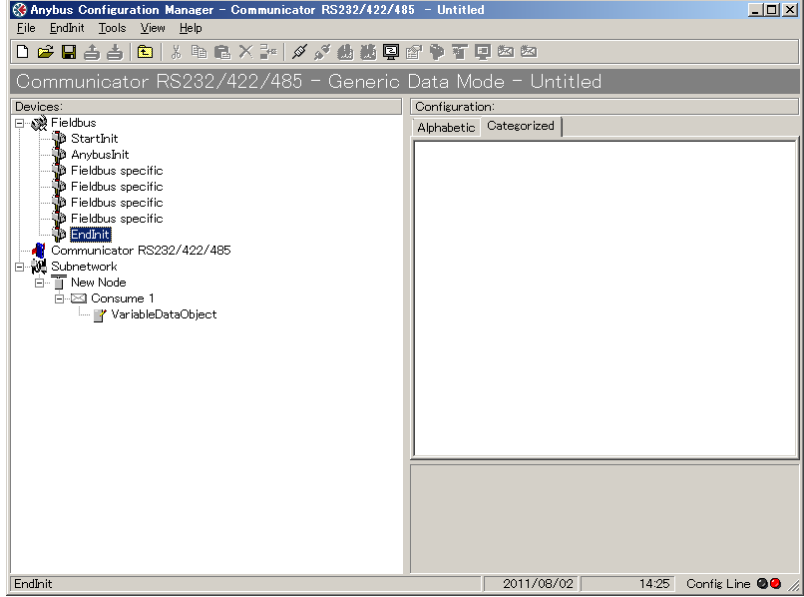

Mail Box でパラメータの設定を行います。

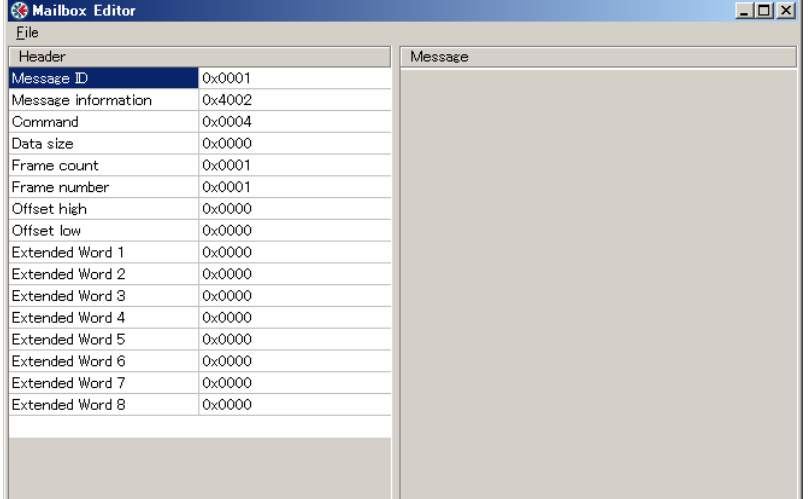

#### 設定内容は、

Command: 0x84( 仕 様 で 規 定)。

Data size: 0x04 (4 バイトの Mail Box コマンドを生成。以下 Message 部 0x00~0x03 まで)。

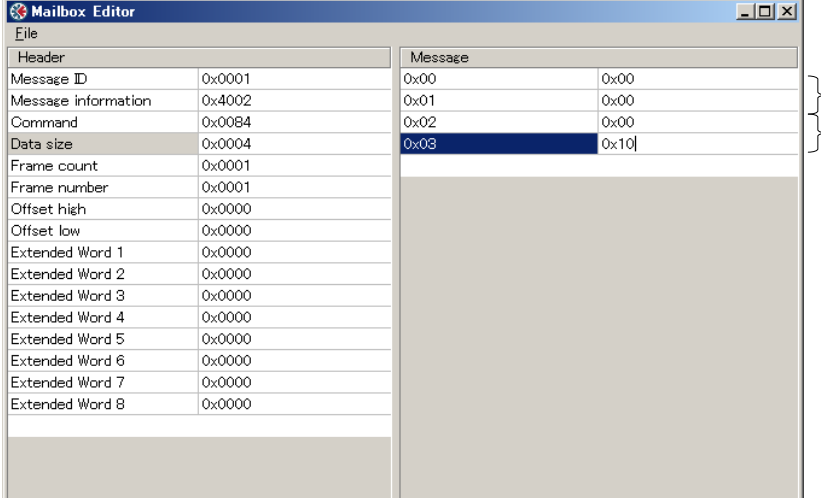

メッセージデーターメモリー 領 域の先頭からのオフセット値を ト 指定

└ メッセージデーターとして使用 するメモリーのデーターサイズ

上記 Mail Box コマンド (Message 部) 0x00-0x01 により、ABC のメモリー領域において、メ ッセージデーターとしての先頭アドレスからのオフセット値を指定します。 残りの 0x02-0x03 ではメッセージデーターとしてのサイズを指定します。

上記例は、ABC で使用するメモリー領域すべて (0x00-0x1FF) をメッセージデーターとして定 義し、その先頭10バイトを使用(以下参照)。

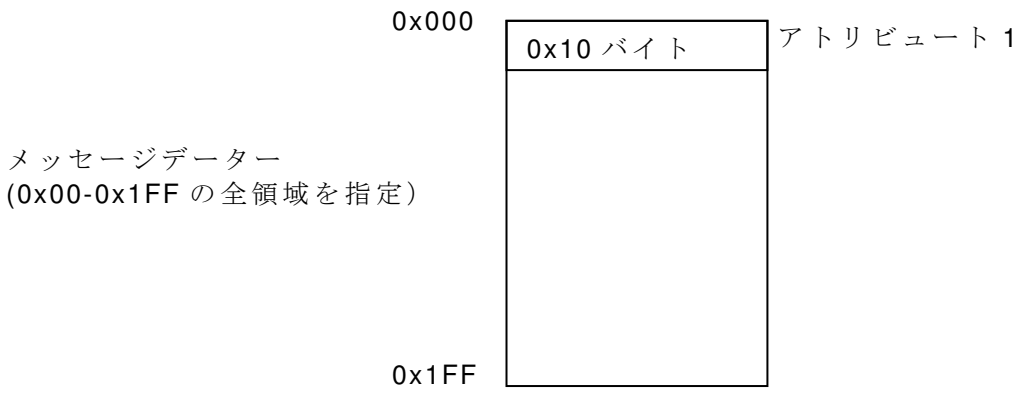

メ ニ ュ ー バ ー "File"の"Apply Changes"を 実 行 。

サブネットワーク側の設定を行います。

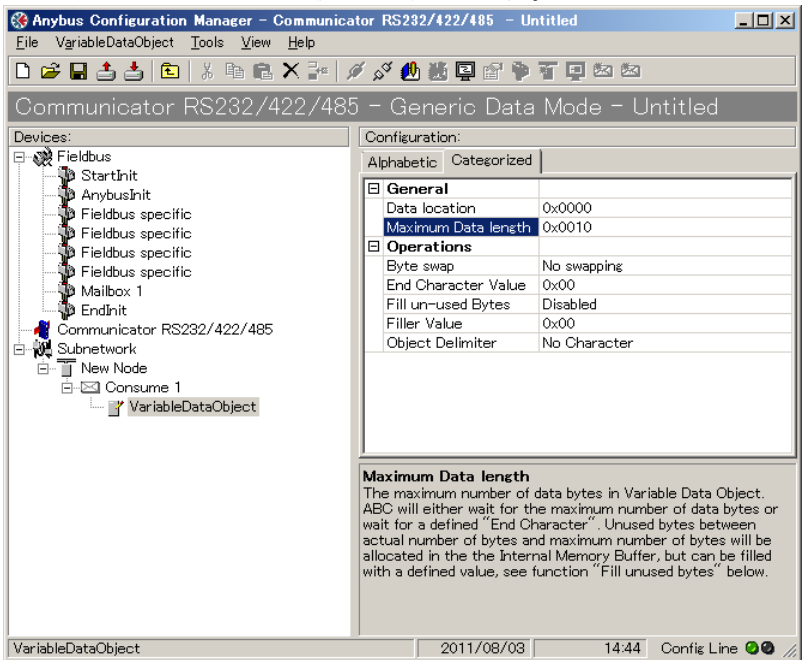

先の指定で、メッセージデータ ーとして使用するメモリーのデ ーターサイズを 0x10 としたの で、0x10 以上のデーターサイズ の指定をする必要がある。今回 は 0x10 を指定。

上 記 設 定 完 了 後 、 ダ ウ ン ロ ー ド を 行 い ま す 。

EIP Scan で次の設定を行います。

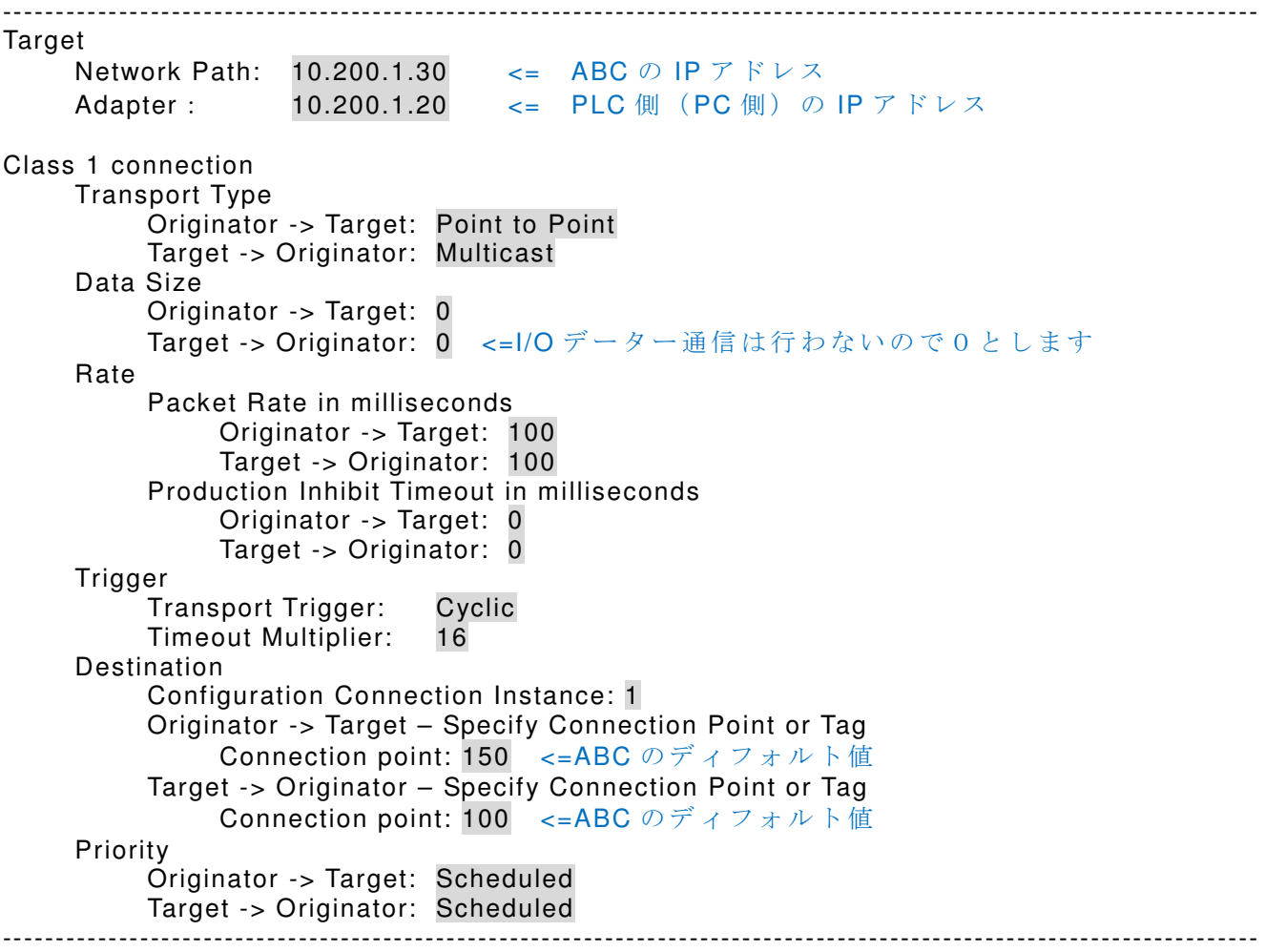

#### EIP Scan を実行します。

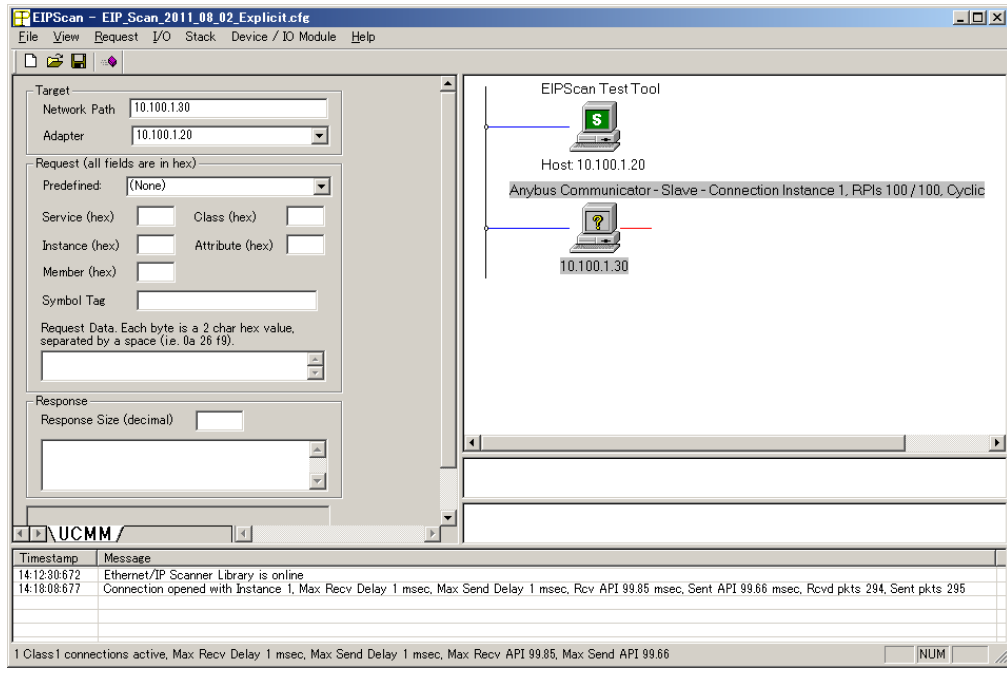

ここで、"Get Attribute Single (GAS) Service"を選択。以下の CIP のファンクションを設定し ま す 。

- Class: b0 (オブジェクト番号) Instance: 1(インスタンス) Attribute: 1 (アトリビュート) Response Size: 16 (取得データーサイズ) その後、実行します。 **FEIPScan - EIP Scan 2011 08 02 Explicit of e**<br>Eile View Request *VO* Stack Device / IO Module Help  $\Box$  $\boxed{\mathbf{D}} \in \boxed{\mathbf{H}}$  . Target<br>Network Path 10.100.1.30 FIPScan Test Tool  $\boxed{\mathbf{s}}$  $10.100.1.20$ Adapter  $\overline{\mathbf{r}}$ Request (all fields are in hex) Host 10.100.1.20 Predefined: Get Attribute Single (GAS) Servic Anybus Communicator - Slave - Connection Instance 1, RPIs 100 / 100, Cyclic Service (hex)  $\boxed{e}$  Class (hex)  $\boxed{bb}$  $\boxed{\color{red}2}$  $Inctance (how)$ Attribute (hex)  $\boxed{1}$ <u>e le</u> 10.100.1.30 Member (hex) Symbol Tag Request Data. Each byte is a 2 char hex value,<br>separated by a space (i.e. 0a 26 f9).  $rac{1}{\sqrt{2}}$ Response  $\overline{\mathbf{r}}$ Response Size (decimal) 76  $\overline{\phantom{a}}$ √− **ELAUCMM/**  $\overline{\mathbb{R}}$ Timestamp | Message<br>|14:238672 | Ethernet/IP Scanner Library is online<br>|14:18:08677 | Connection opened with Instance 1, Max Recv Delay 1 msec, Max Send Delay 1 msec, Rcv API 99.84 msec, Sent API 100.00 msec, Rcvd pkts 159 1 Class1 connections active, Max Recv Delay 1 msec, Max Send Delay 1 msec, Max Recv API 99.84, Max Send API 100.00  $NUM$
- まだ、バーコードより読み込みのデーターがないので、すべて 0 になっています。

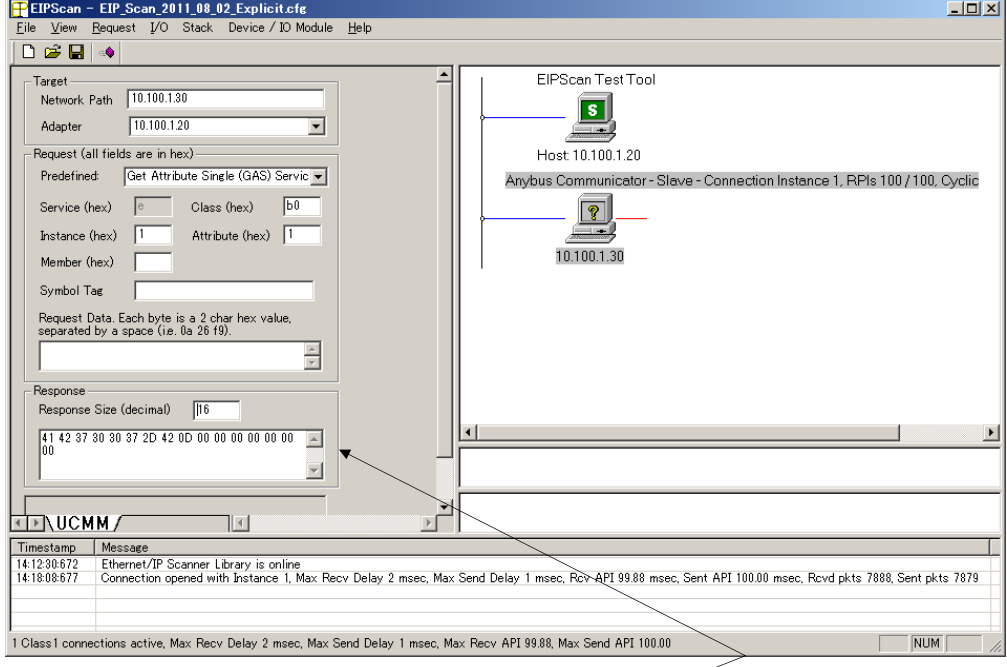

バーコードより読み込み後、再度データーの取得を行います。

データーが読み込まれていることがわかります。

以下はバーコードよりデーターを読み込んだ場合のマップを示します(例)。

0x000

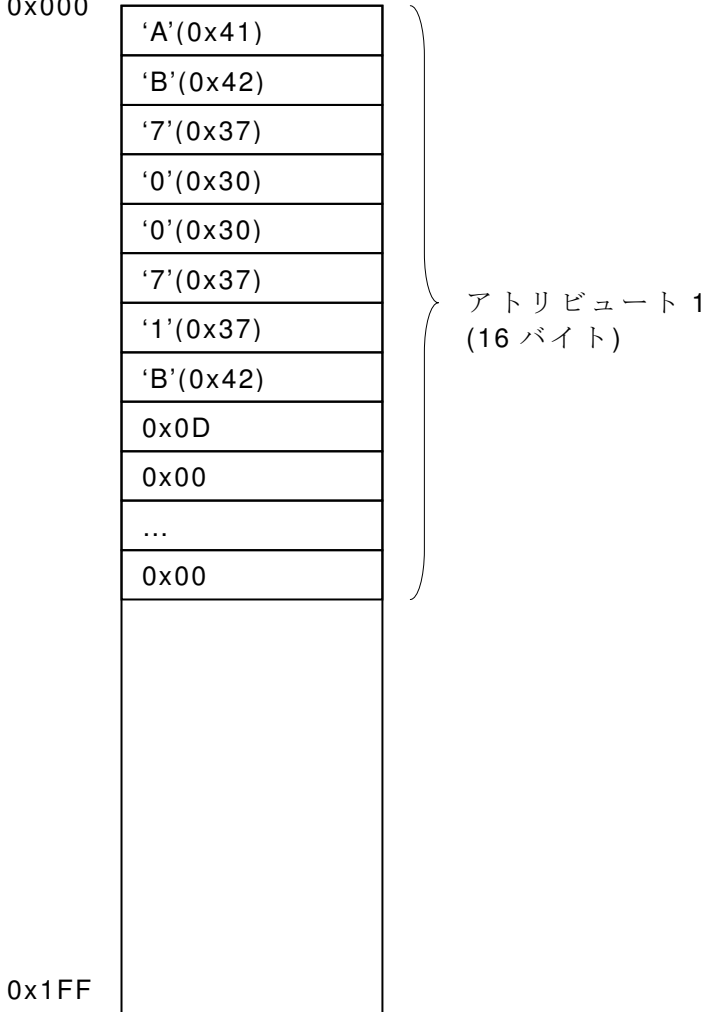

#### **2.2.1.** 例 **2**(例 **1** に対してアトリビュートを追加)

 上 記 例 1 に 対 し て 、 ア ト リ ビ ュ ー ト 2 を 追 加 し て み る 。 オ フ セ ッ ト 0、 デ ー タ ー サ イ ズ 0x04 をアトリビュート 1、オフセット 0x04、 データーサイズ 0x04 をアトリビュート 2 として定義しま す 。

| $0 \times 000$             | $0 \times 04 \times 7 +$ | $7 + 11$ |
|----------------------------|--------------------------|----------|
| $0 \times 004$             | $0 \times 04 \times 7 +$ | $7 + 11$ |
| $4 \times 0.04 \times 7 +$ | $7 + 11$                 |          |
| $3 \times 0.04 \times 7 +$ | $7 + 11$                 |          |
| $4 \times 0.04 \times 7 +$ | $7 + 11$                 |          |
| $6 \times 0.04 \times 7 +$ | $7 + 11$                 |          |
| $7 + 11$                   | $7 + 11$                 |          |
| $7 + 11$                   | $7 + 11$                 |          |
| $7 + 11$                   | $7 + 11$                 |          |
| $7 + 11$                   | $7 + 11$                 |          |
| $7 + 11$                   | $7 + 11$                 |          |
| $7 + 11$                   | $7 + 11$                 |          |
| $7 + 11$                   | $7 + 11$                 |          |
| $7 + 11$                   | $7 + 11$                 |          |
| $7 + 11$                   | $7 + 11$                 |          |
| $7 + 11$                   | $7 + 11$                 |          |
| $7 + 11$                   | $7 + 11$                 |          |
| $7 + 11$                   | $7 + 11$                 |          |
| $7 + 11$ </td              |                          |          |

#### 以下上記例1からの変更部分のみ記載します。

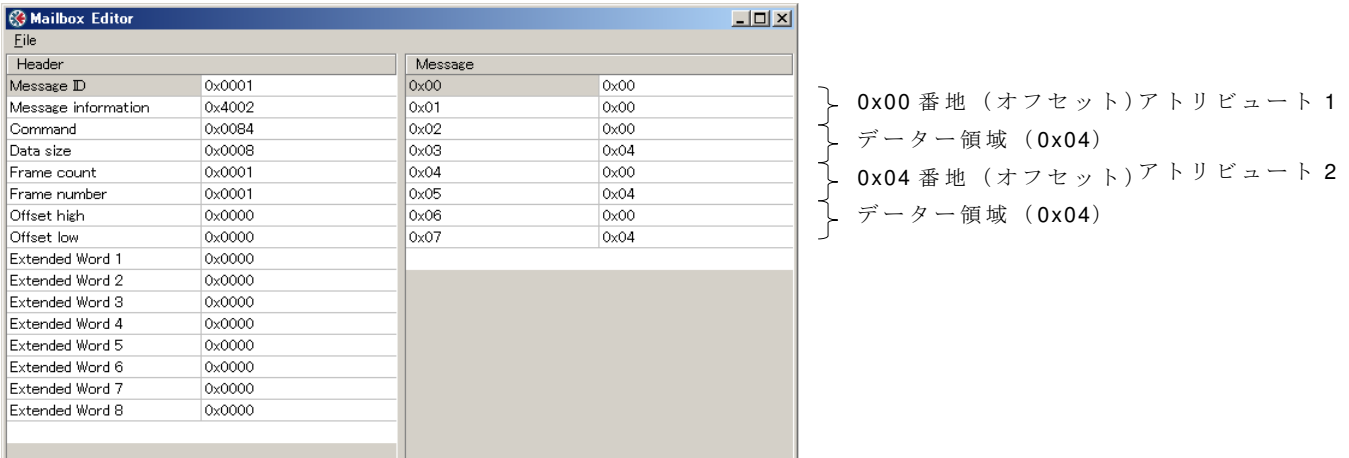

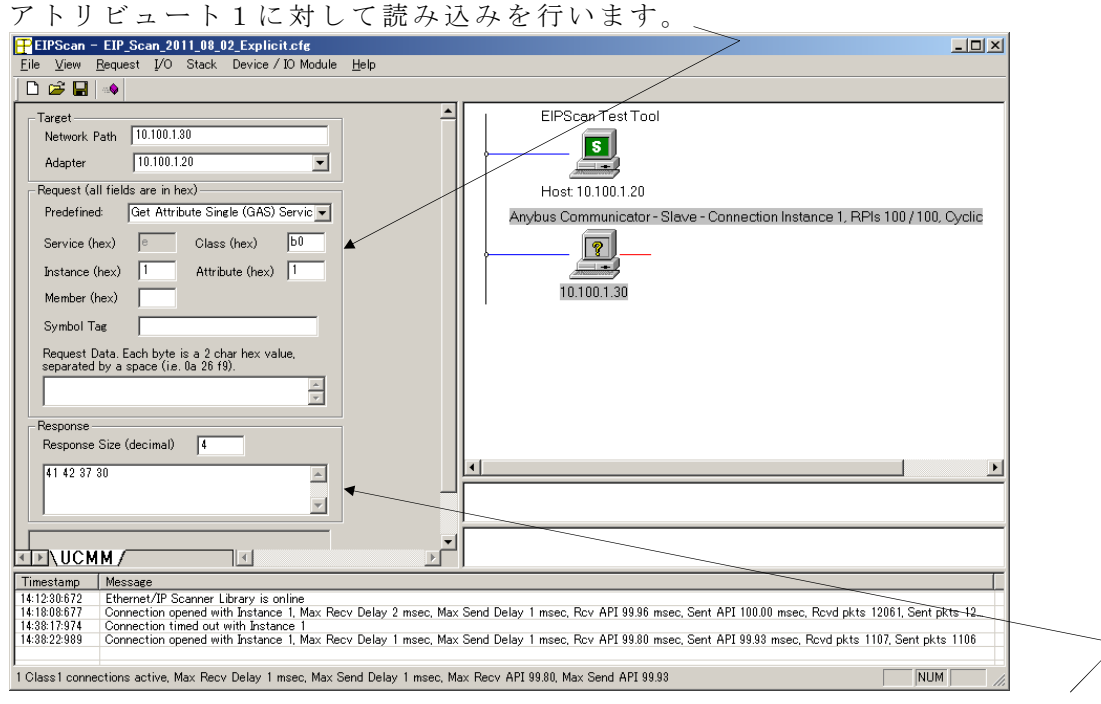

HMS JAPAN document. DUPLICATION or DISCLOSURE PROHIBITED without prior written consent. メモリー上の4バイト"AB70"(0x41,0x42,0x37,0x30) が読み込まれます。

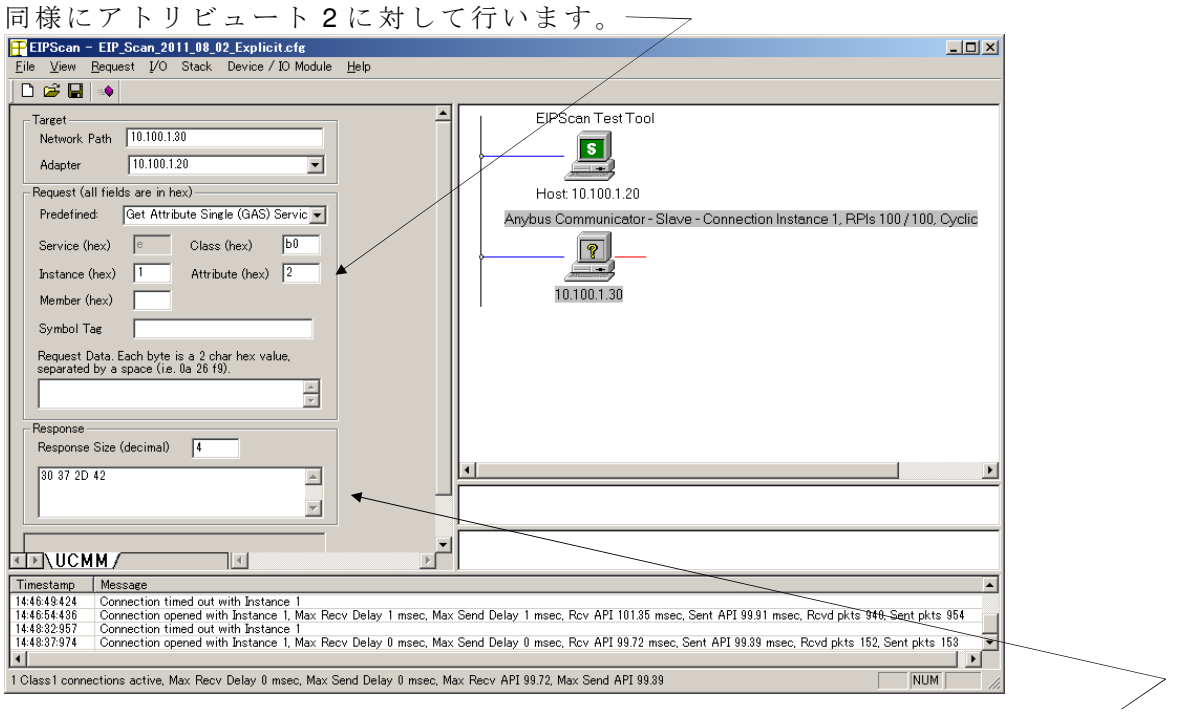

メモリー上の4バイト"071B"(0x30,0x37,0x2D,0x42) が読み込まれます。

### **2.2.1.** 例 **3**(**I/O** データー領域とメッセージデーター領域の両方を使用)

I/O データーとして 0x000-0x0FF、メッセージデーターとして 0x100-0x1FF を使用。

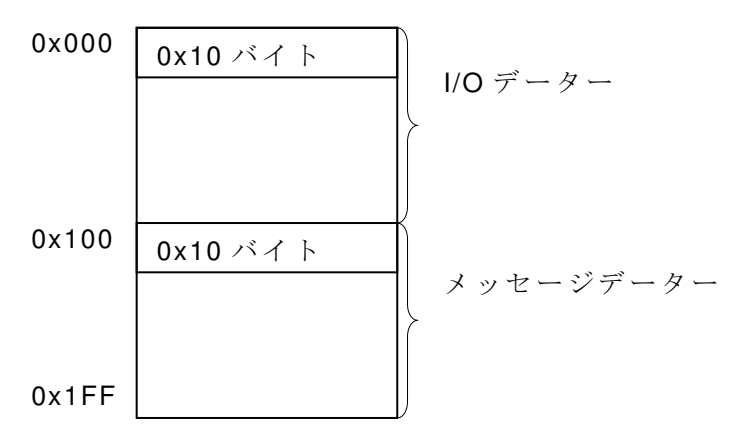

又、シリアル側からのデーター入力として、先頭キャラクターが'A' (0x41) できた場合のみ I/O データー領域へ入力されるようにします。 又、メッセージデーター領域にはすべてのデーター を入力するように設定します。 データーとして"AB00、、"を読み込んだ場合、I/Oデーターと メッセージデーター領域の両方に入力されます。

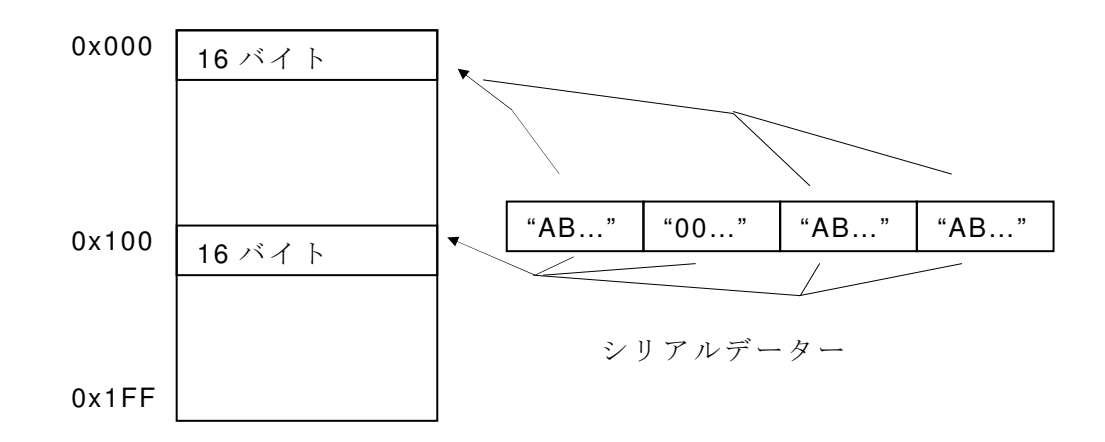

I/O サイズとして"IO Size In"を 0x100 バイトと指定します。

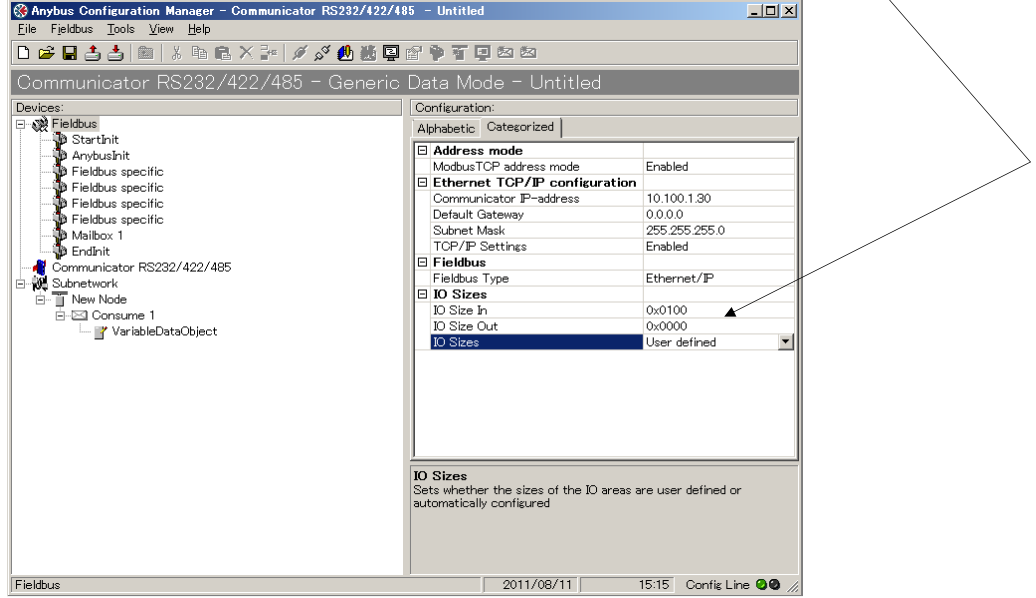

 上 記 の 設 定 に よ り 、0x00 番 地 か ら 0xFF 番 地 ま で が I/O デ ー タ 領 域 と な り 、残 り の 0x100 番 地 からがメッセイージデータ領域となります。

#### **HMS Japan** - **14** -

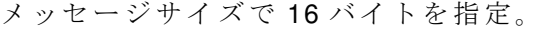

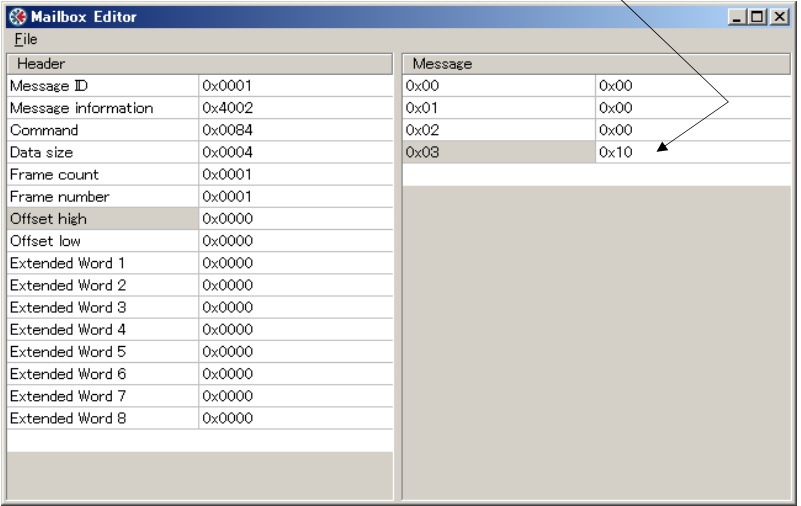

以後はシリアル側の設定を行います。先頭番地が'A'(0x41)の時に処理されるように Consume1 を 設定します。

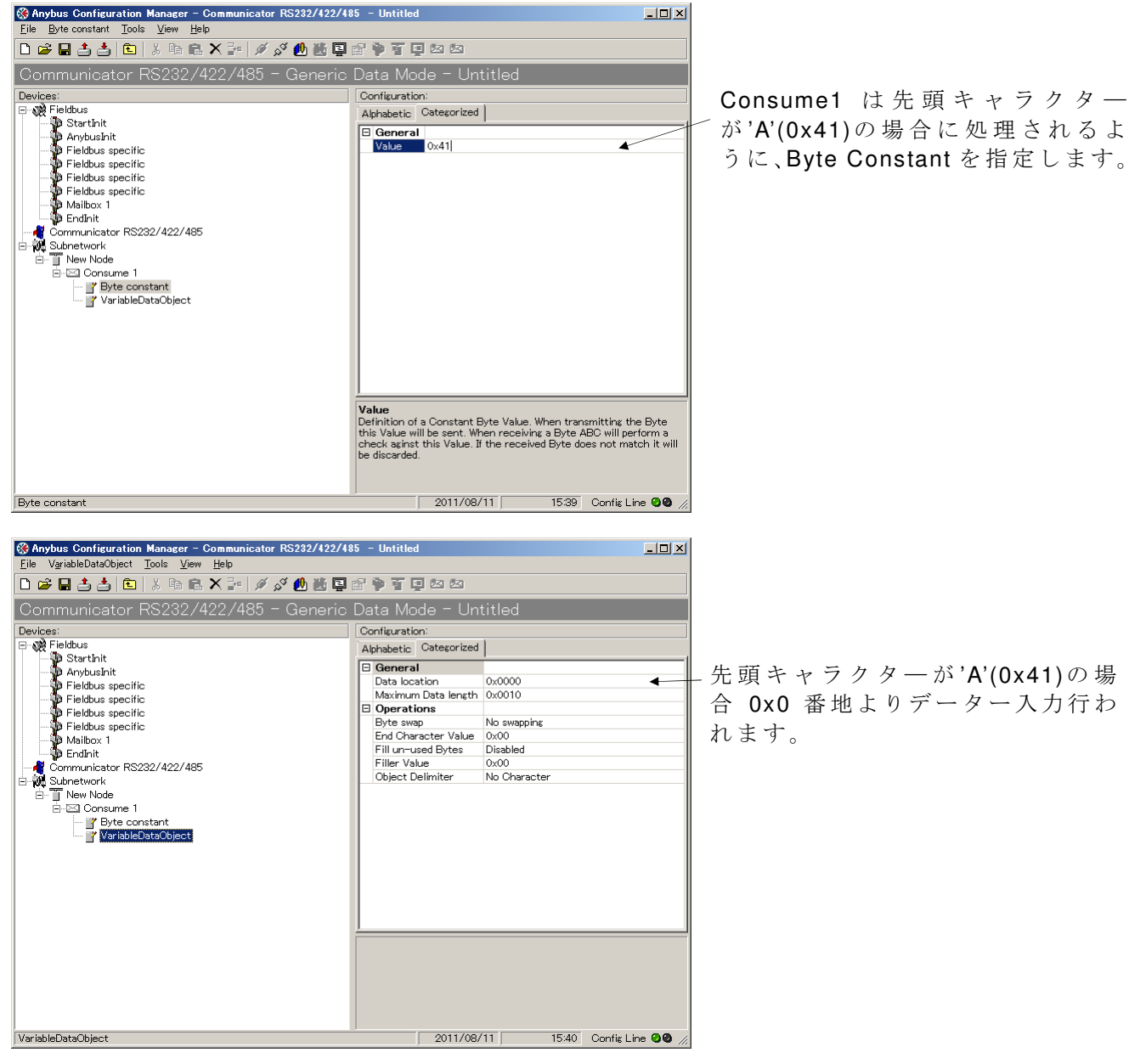

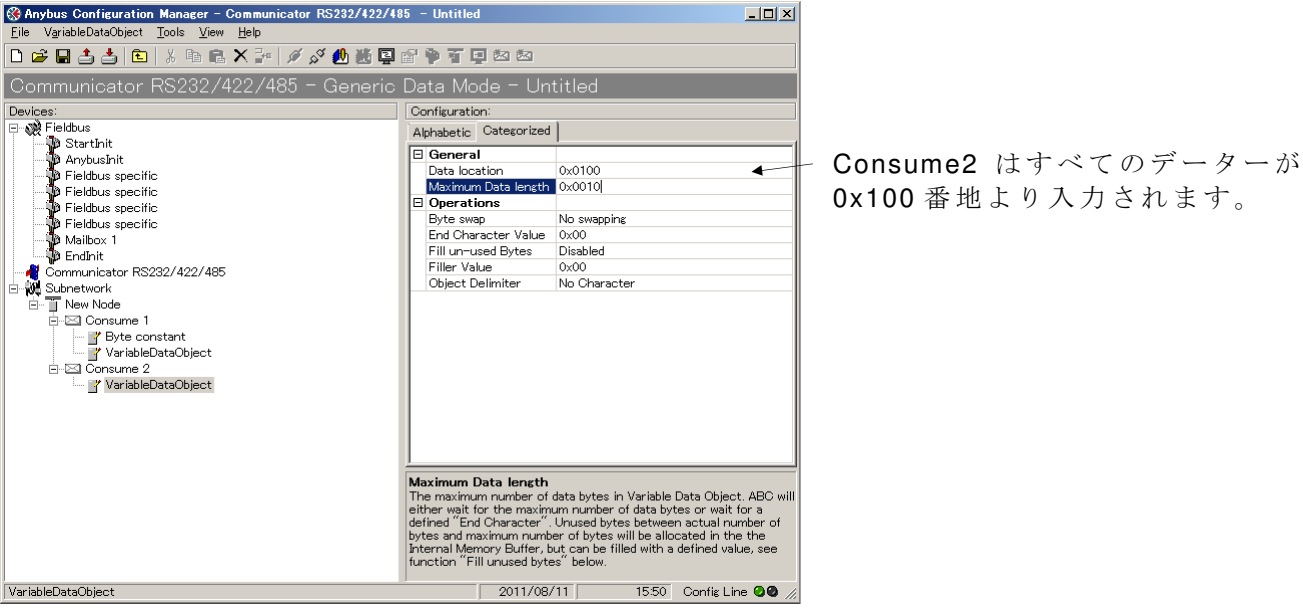

上記設定をダウンロード後、EIP Scan を実行します (EIP Scan の設定変更要)。

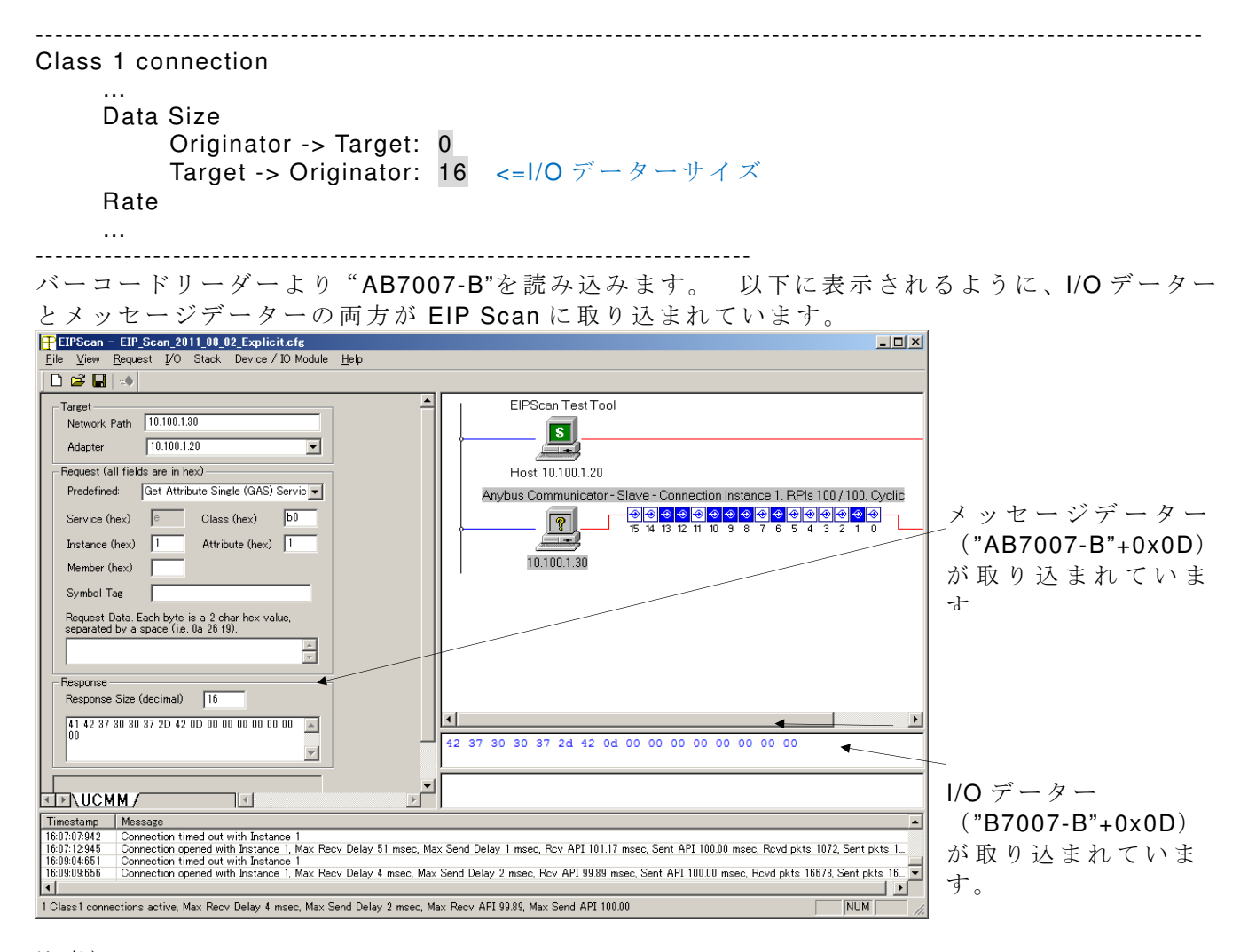

注意)

シリアル側から入力されるデーターの先頭の'A'(0x41)は、"Byte Constant"として指定されてい る為に I/O データーとしては認識されない。
よって、I/O データーとしては次のデーター'B'よ (0x42)り取り込まれます。

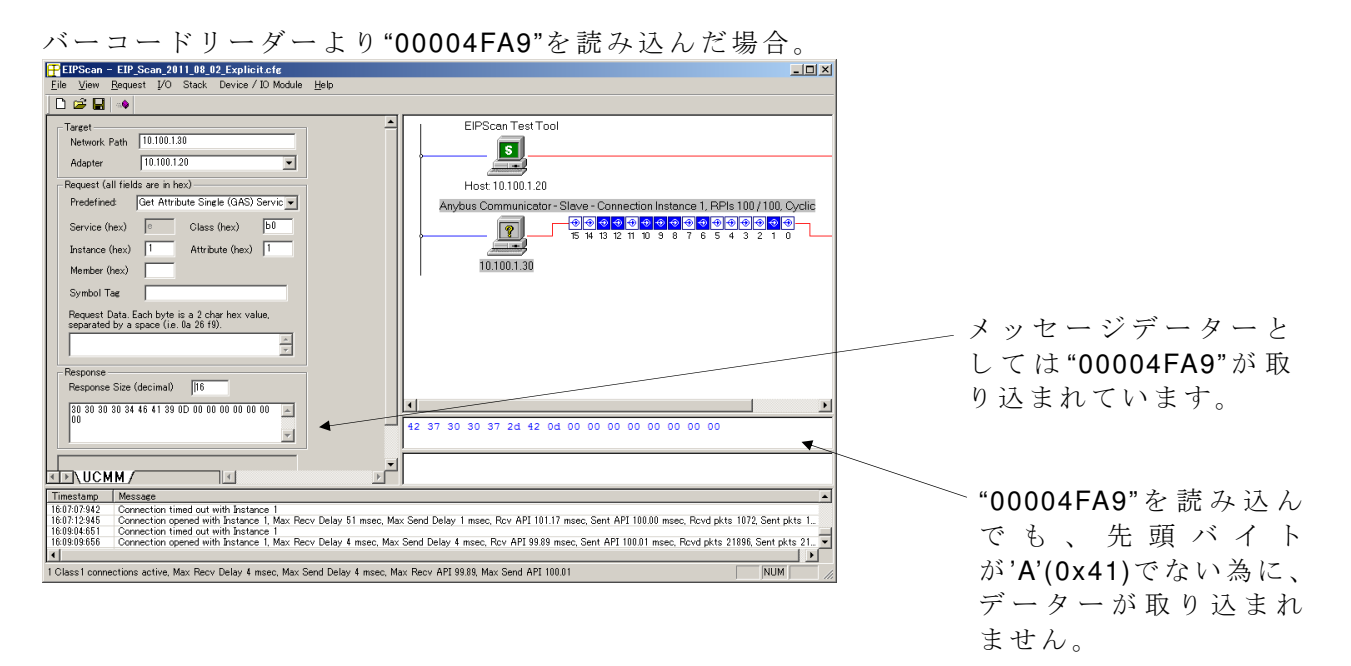

以 上